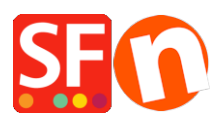

[Knowledgebase](https://shopfactory.deskpro.com/en-US/kb) > [Discount Functions](https://shopfactory.deskpro.com/en-US/kb/discount-functions) > [How do I use Discounts with Set Time Limit and](https://shopfactory.deskpro.com/en-US/kb/articles/how-do-i-use-discounts-with-set-time-limit-and-repeat-options) [Repeat options?](https://shopfactory.deskpro.com/en-US/kb/articles/how-do-i-use-discounts-with-set-time-limit-and-repeat-options)

## How do I use Discounts with Set Time Limit and Repeat options?

Elenor A. - 2021-12-08 - [Discount Functions](https://shopfactory.deskpro.com/en-US/kb/discount-functions)

1. From the menu choose **Central** dropdown => **Shop wide Discounts**

2. After you have setup your discounts, tick the box "**Use time limit**" as shown in the screenshot below.

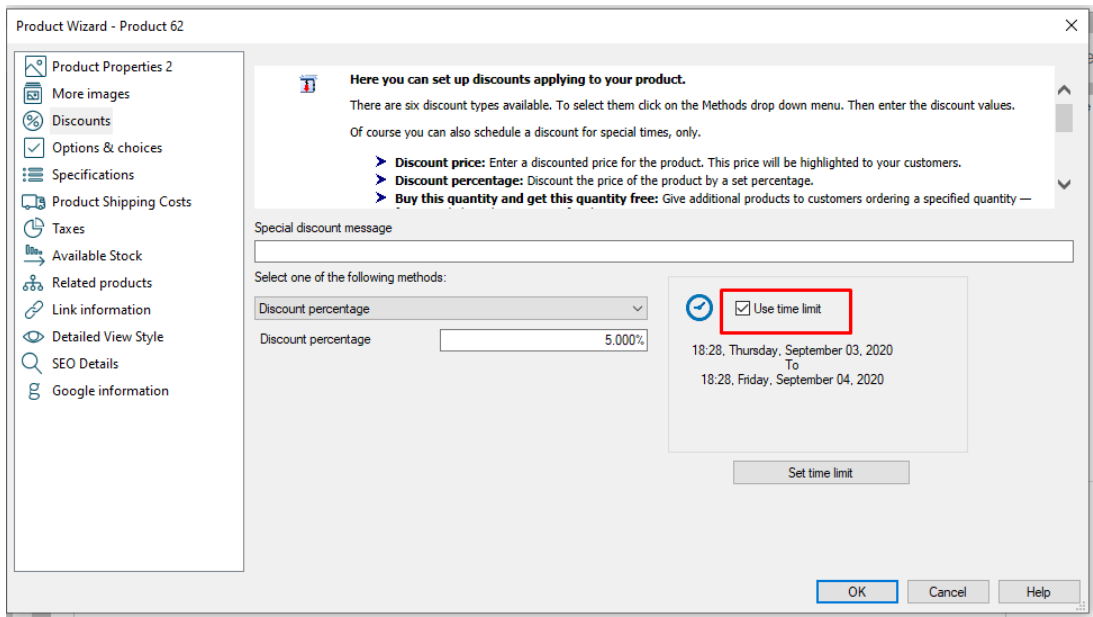

3. It will enable the Set Time Limit button, so click on that.

4. Now you will see the time limit discount window:

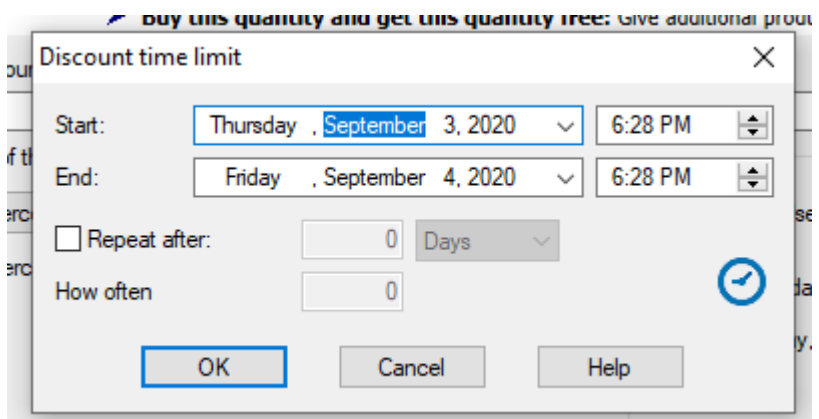

- Set the Start and End dates properly

- You have the option to enable "Repeat after" a number of days, weeks or months.

So for example you can repeat the discount every 6 months

You also have an option of How often.

For example I want this to repeat every 6 months 2 times only then i would set it up like this

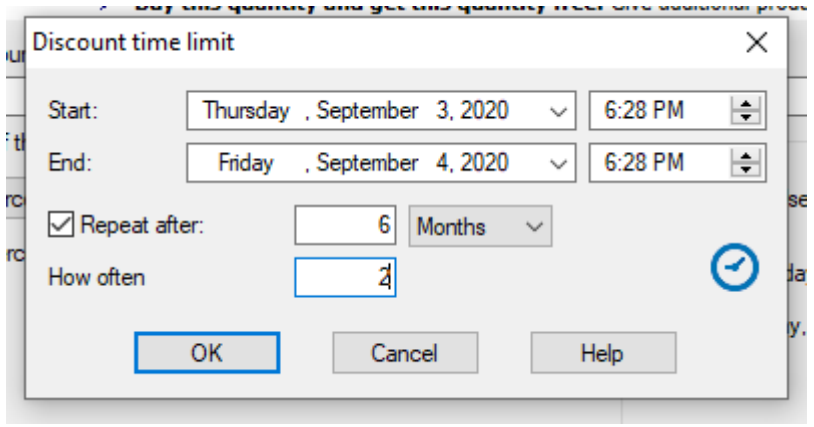